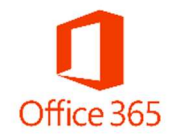

Logging into Office 365

For Office 365, your primary email address is *JHEDID@JH.EDU*. This tells Microsoft that your account is associated with the Johns Hopkins Office 365 tenant. Using this email format will redirect users to the Enterprise Single Sign-on page; granting access to the Office 365 toolset.

- 1. Visit https://portal.office.com
- 2. When prompted with the Microsoft Login Screen, please enter JHEDID@JH.EDU as your email address. Note: Depending on what resource you are accessing, you may see either of the following login prompts

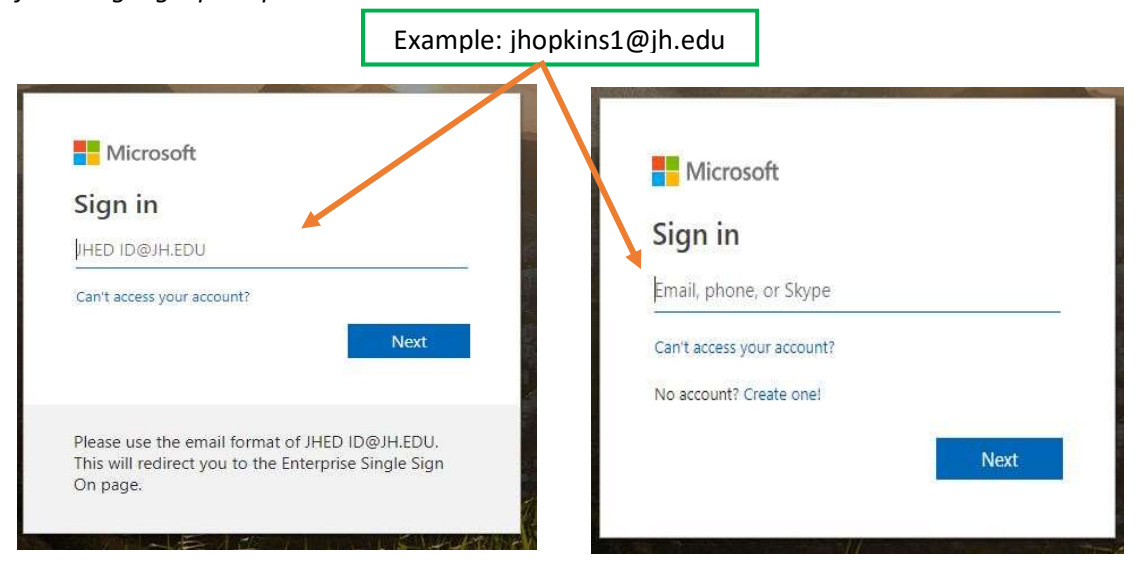

3. A successful entry will route you to the Enterprise Single Sign-on page where you will enter your JHED ID and password

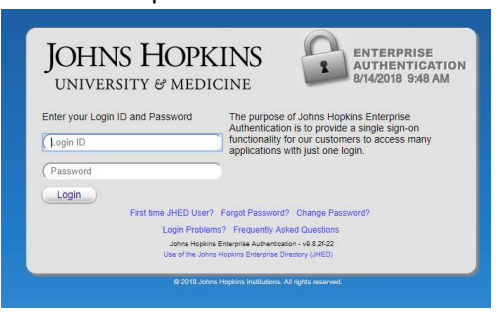

4. You are now logged in to Office 365

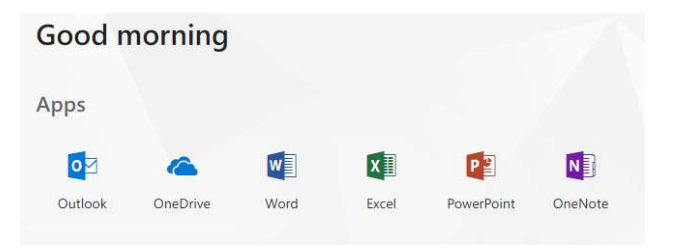